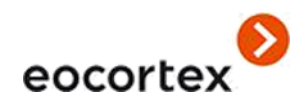

# Eocortex Detector de mascarillas faciales Guía del Usuario

© Satellite LLC, 2020 [eocortex.com](https://eocortex.com/)

### Tabla de contenido

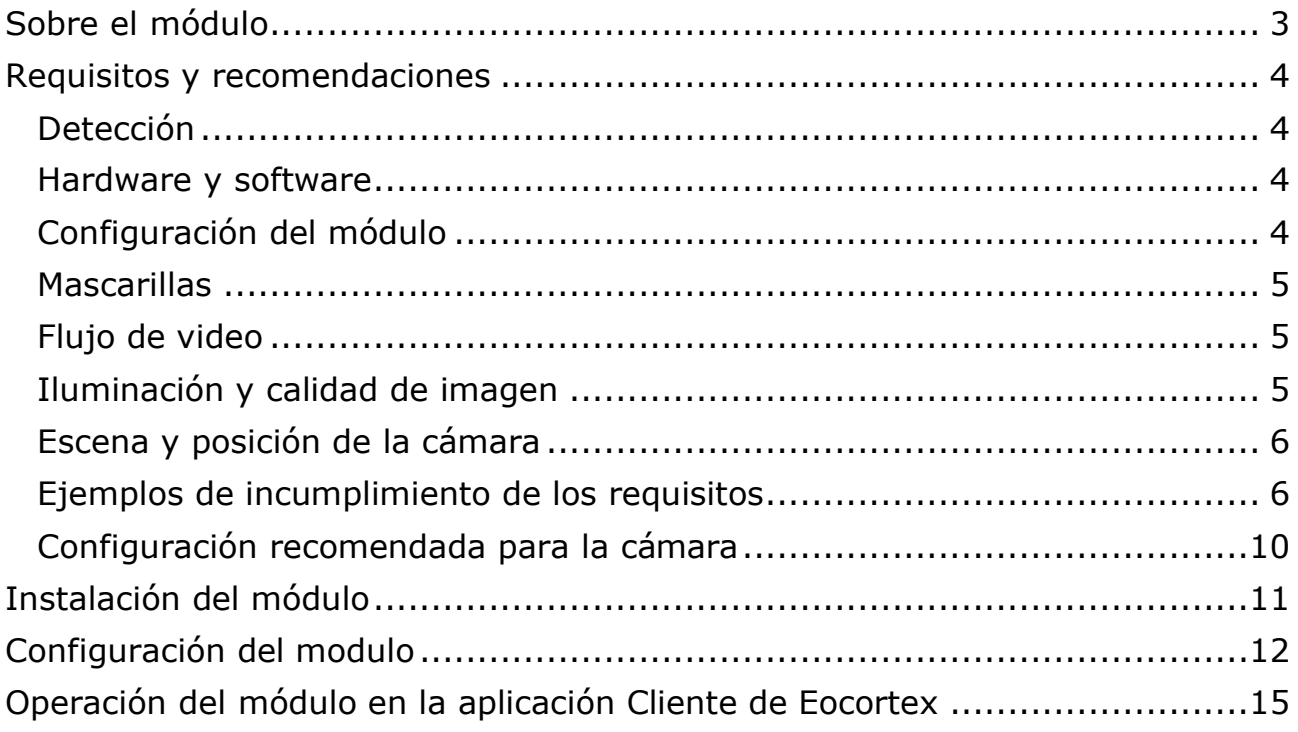

## <span id="page-2-0"></span>Sobre el módulo

El módulo de **Detección de mascarillas faciales** está diseñado para detectar personas que no llevan mascarillas faciales médicas en el cuadro. Cuando tales personas son detectadas, el módulo los destaca en la imagen con un cuadro en tiempo real e ingresa el evento al **Registro de eventos**.

Para el correcto funcionamiento del módulo, es imperativo ubicar y configurar la cámara correctamente, instalar el paquete de software **Redes neuronales de Eocortex**, y habilitar y ajustar el detector de movimiento y el módulo.

### <span id="page-3-0"></span>Requisitos y recomendaciones

### <span id="page-3-1"></span>Detección

El módulo es capaz de detectar hasta 10 personas que no usen mascarillas faciales en el cuadro simultaneamente (si la capacidad de computo lo permite).

El módulo no reconoce (identifica) rostros, no puede distinguir entre una persona de la otra ni comparar los rostros de una persona con los de la base de datos; solamente encuentra personas sin mascarillas en el cuadro.

Cuando se detecta un evento de infracción (no hay mascarilla), el módulo resalta brevemente la cara de la persona con un cuadro rojo en la aplicación cliente y crea el evento correspondiente en el Registro de eventos. La detección repetida de la infracción por parte de la misma persona solo será posible después de la desaparición de esta persona del marco durante un mínimo de tres segundos (por ejemplo, cuando la persona abandona el marco o se cubre completamente la cara).

#### <span id="page-3-2"></span>Hardware y software

El módulo está diseñado para funcionar como parte del paquete de distribución de 64 bits de **Eocortex** solamente.

El algoritmo del módulo se basa en los detectores de redes neuronales. En consecuencia, se recomienda utilizar tarjetas de video (GPU) para un mejor rendimiento.

Para el funcionamiento del módulo es necesaria la GPU nVidia con el índice de potencia de computo de al menos 5.0 es necesaria.

#### <span id="page-3-3"></span>Configuración del módulo

Establecer un tamaño mínimo de cara demasiado pequeño puede dar lugar a falsos positivos debido a la baja calidad de imagen.

La forma del área de detección puede ser arbitraria.

#### <span id="page-4-0"></span>**Mascarillas**

Los ejemplos de mascarillas faciales compatibles:

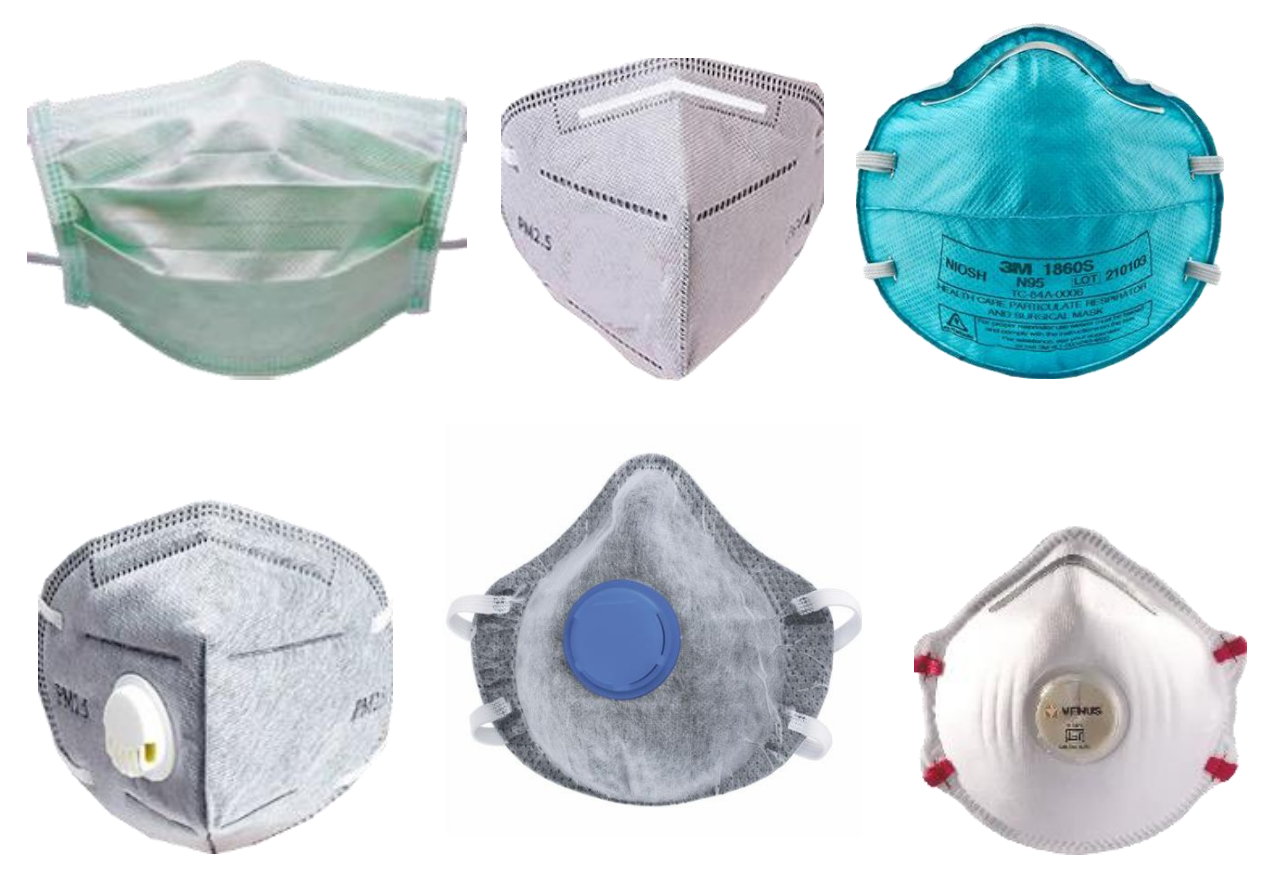

Los colores admitidos son los siguientes: blanco, negro, amarillo, diferentes tonos de verde.

La cara cubierta por una mano o una bufanda activará el detector a menos que el área de la nariz esté cubierta.

#### <span id="page-4-1"></span>Flujo de video

Resolución óptima para el funcionamiento del módulo: HD o FullHD.

Framerate: 10 fps o más.

Flujo sin efecto espejo

#### <span id="page-4-2"></span>Iluminación y calidad de imagen

La iluminación de las caras en el marco debe ser uniforme y constante.

Si la cámara está instalada frente a una fuente de luz brillante (sol detrás de la puerta de entrada, etc.), se requiere ajustar la exposición o el brillo de tal manera que la cara en el marco sea suave. El fondo sobreexpuesto es aceptable.

La calidad de imagen debe ser media o superior. Los artefactos de compresión significativos no son aceptables.

No se permite difuminar las caras de las personas en movimiento.

La imagen debe estar en color.

#### <span id="page-5-0"></span>Escena y posición de la cámara

Las caras deben verse completamente en el marco.

No debe haber superficies de espejo que den reflejos en el marco (vidrio, espejos, etc.).

No es aceptable una iluminación lateral fuerte (p. ej., luz solar desde la ventana) que provoque la sobreexposición de una parte de la cara.

La cámara puede colocarse por encima del nivel de la cara, directamente frente a las personas que serán reconocidas. En tal caso, el ángulo de elevación de la cámara no debe exceder los 35°.

La distancia entre las pupilas de una cara a reconocer debe ser de al menos 30 píxeles.

La cámara debe estar ubicada directamente a las personas para ser reconocidas. El ángulo de la cámara entre la dirección de la cara y el eje del objetivo no debe superar los 30°.

#### <span id="page-5-1"></span>Ejemplos de incumplimiento de los requisitos

 $\checkmark$  X

Recubrimiento (solapamiento):

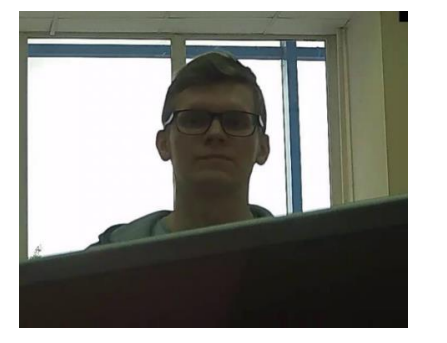

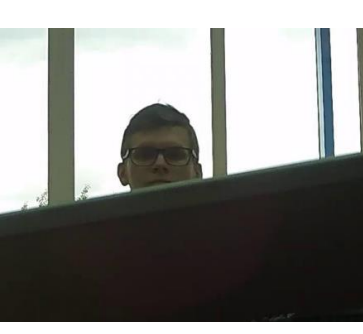

- 6 -

#### Iluminación de la cara:

 $-7 -$ 

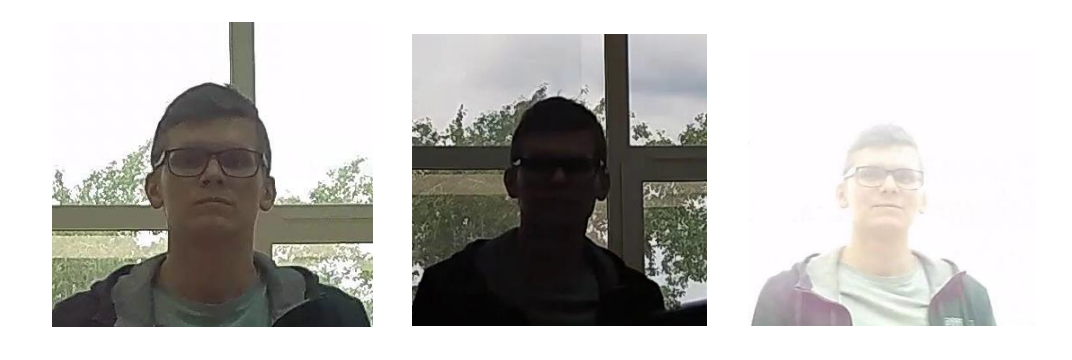

 $\checkmark$  $\overline{\mathsf{X}}$ 

Cara borrosa por movimiento:

 $\overline{\mathsf{X}}$ 

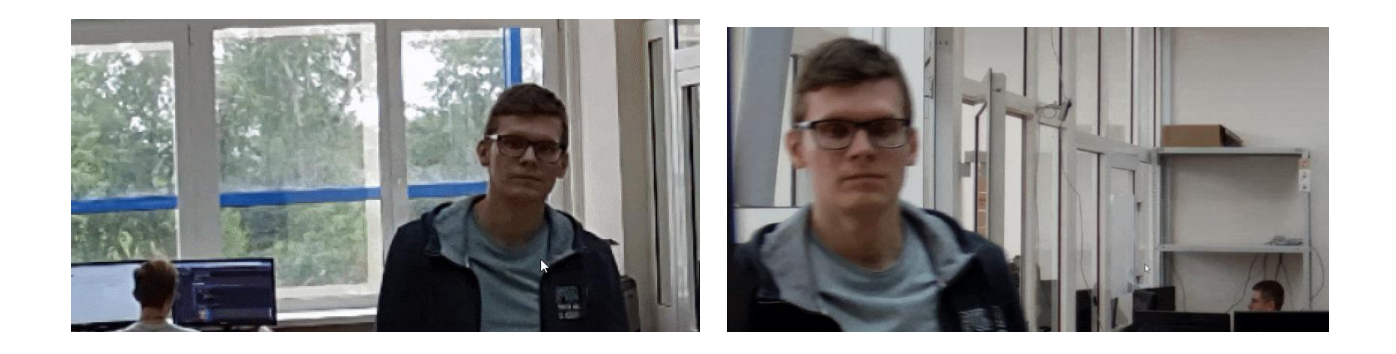

 $\checkmark$ 

 $\mathsf{X}$ 

Distancia inaceptable entre las pupilas:

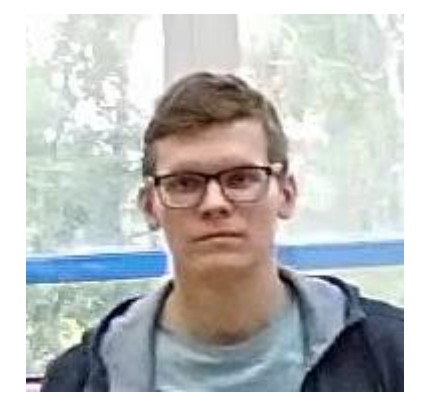

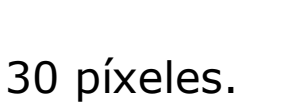

15 píxeles.

#### Calidad del flujo de video:

 $-8 -$ 

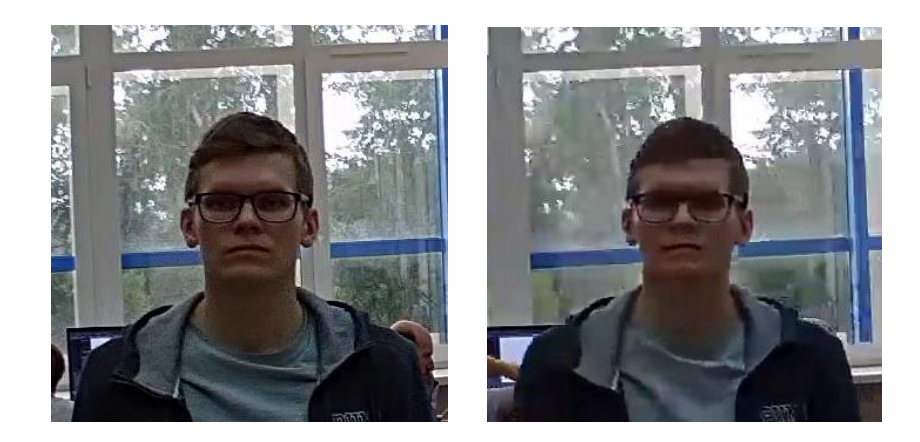

 $\mathsf{X}$ 

Inclinación de la cámara:

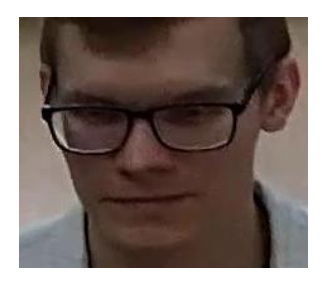

 $\sqrt{}$ 

 $35°$ 

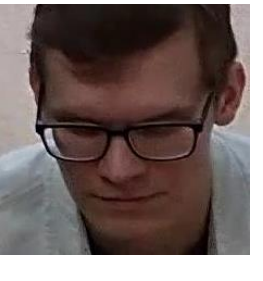

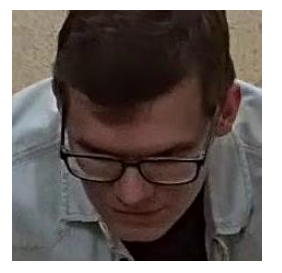

 $70^{\circ}$ 

 $\overline{\mathsf{X}}$ 

 $\checkmark$ 

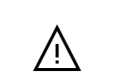

 $50^{\circ}$ 

Fuente de luz lateral:

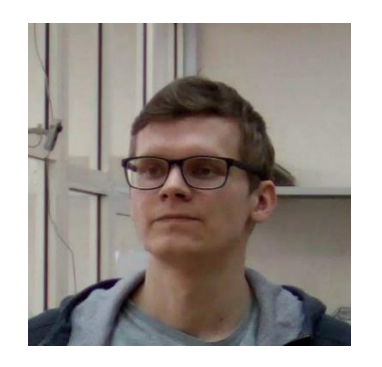

 $\checkmark$ 

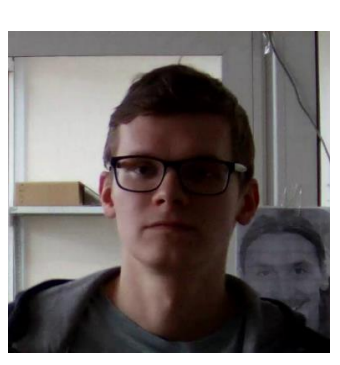

#### Superficies reflectantes:

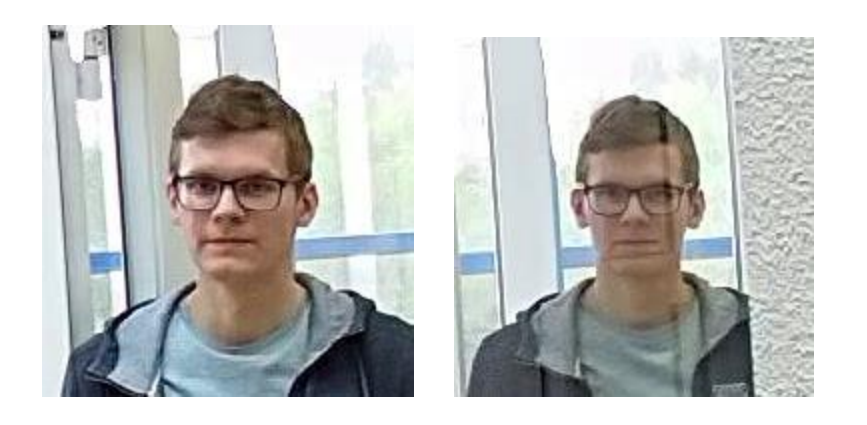

Ángulo entre la dirección de la cámara y la dirección de la cara de la persona<br>que se encuentra de perfil.

 $\sf X$ 

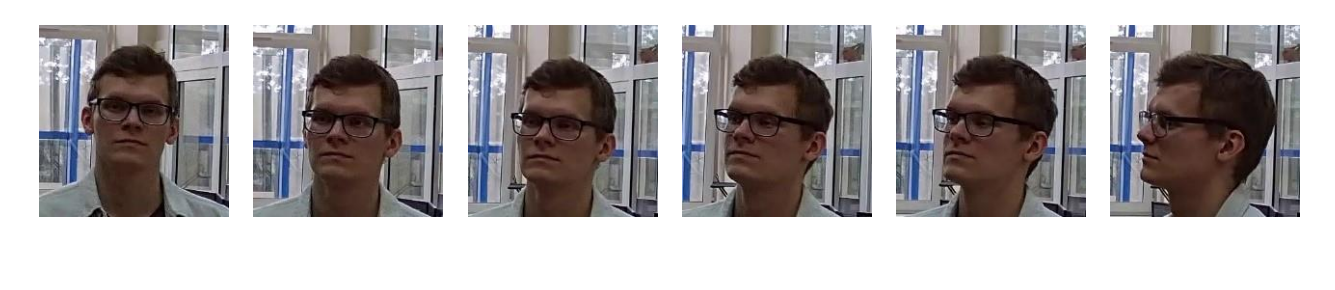

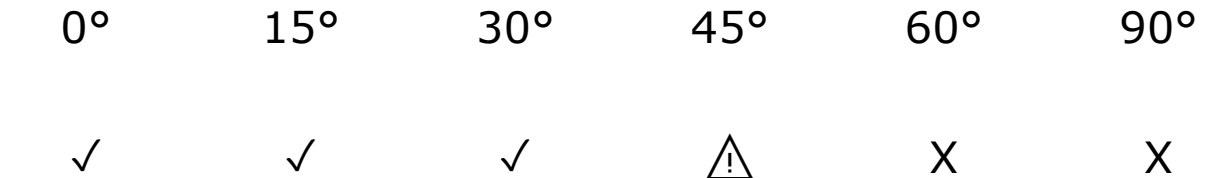

Imagen en blanco y negro (modo noche):

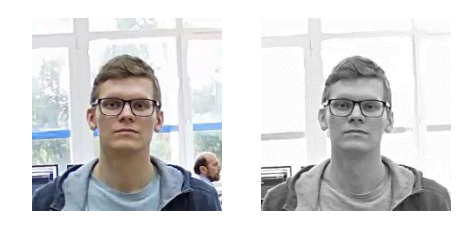

 $\sqrt{2}$ 

 $\checkmark$ 

 $\overline{\mathsf{X}}$ 

### <span id="page-9-0"></span>Configuración recomendada para la cámara

Calidad: máxima.

Bitrate: máximo posible.

Perfil: máximo posible.

Intervalo I-frame (GOV): 50.

Flujo antialiasing: apagado

Exposición y brillo: garantizando que la cara se vea claramente (si la cámara está frente a la fuente de luz, el fondo sobreexpuesto es aceptable).

Velocidad del obturador: no debe ser demasiado baja (más de 1/50), porque en tal caso se producirá el desenfoque de objetos en movimiento).

### <span id="page-10-0"></span>Instalación del módulo

Antes de usar el módulo, es necesario instalar el paquete de software **Redes neuronales de Eocortex**. En el proceso de instalación de las **Redes neuronales de Eocortex** es necesario seleccionar el componente **Detector de mascarillas faciales**.

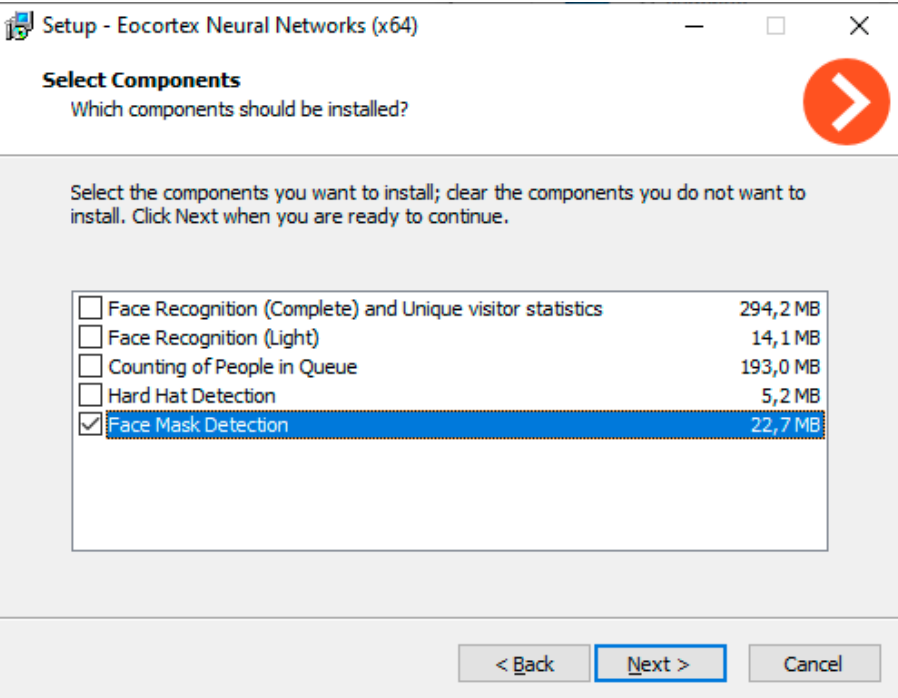

Se recomienda usar tarjetas de video (GPUs) para la operación optima del módulo.

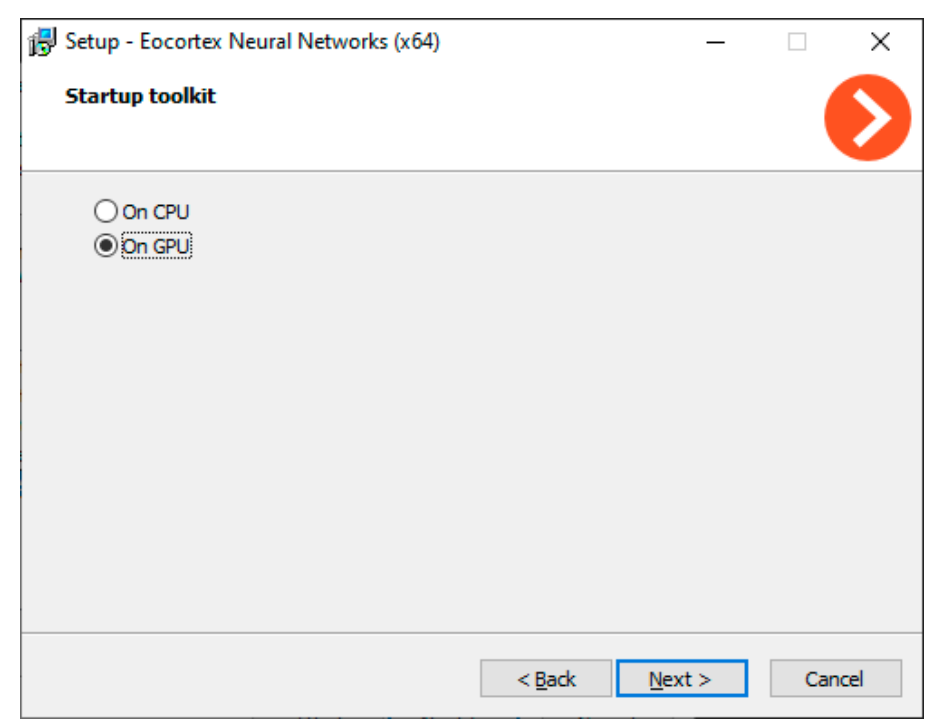

## <span id="page-11-0"></span>Configuración del modulo

Antes de usar el módulo, es necesario instalar el paquete de software **Redes neuronales de Eocortex**.

Para poder utilizar el módulo, es necesario habilitar y configurar el detector de movimiento de software, y luego activar el módulo en sí. Para hacerlo, es necesario iniciar la aplicación **Configurador de Eocortex**, vaya a la pestaña

**Cámaras**, seleccione una cámara en la lista en el lado izquierdo de la página, y configure el detector de movimiento en la pestaña **Detector de Movimiento** en la parte derecha de la página. Luego vaya a la pestaña de

análisis y active el módulo usando el interruptor  $\Box$ , y luego ajústelo presionando el botón — a. Camera 1 Cámara activa Conexión Derechos Archivo Detector de movimiento Analítica  $\times$ ×  $\times$ ×) Módulo de Módulo de Conteo de Reconocimiento reconocimiento conteo de Qô. personas facial (Light)  $\perp$  facial (Basic) personas en fila  $^\circledR$  $(i)$  $\times$ Densidad de Módulo de Módulo de  $\overline{\mathcal{Q}_o\mathcal{O}}$  tráfico del Detección de monitoreo de monitoreo de módulo de caras multitudes personal mapa de calor  $\odot$  $\odot$  $\bigcirc$ ⋒ X)  $\times$ X) BAB Módulo de Detector de Detector de Detector de casco de reposición de humo y fuego **AAA** producto mascarillas seguridad  $\odot$ 돜  $\circ$ (ī) C Reconocimiento Detección de Reconocimiento de placas de objetos de placas de matrícula matrícula (Light) abandonados (Complete)  $\odot$ ⊕  $(\times)$  ) Perspectiva

En la ventana abierta, es necesario realizar los ajustes necesarios en las pestañas correspondientes.

**Tamaño de la cara**: El tamaño mínimo y máximo de las caras de las personas que se monitorean.

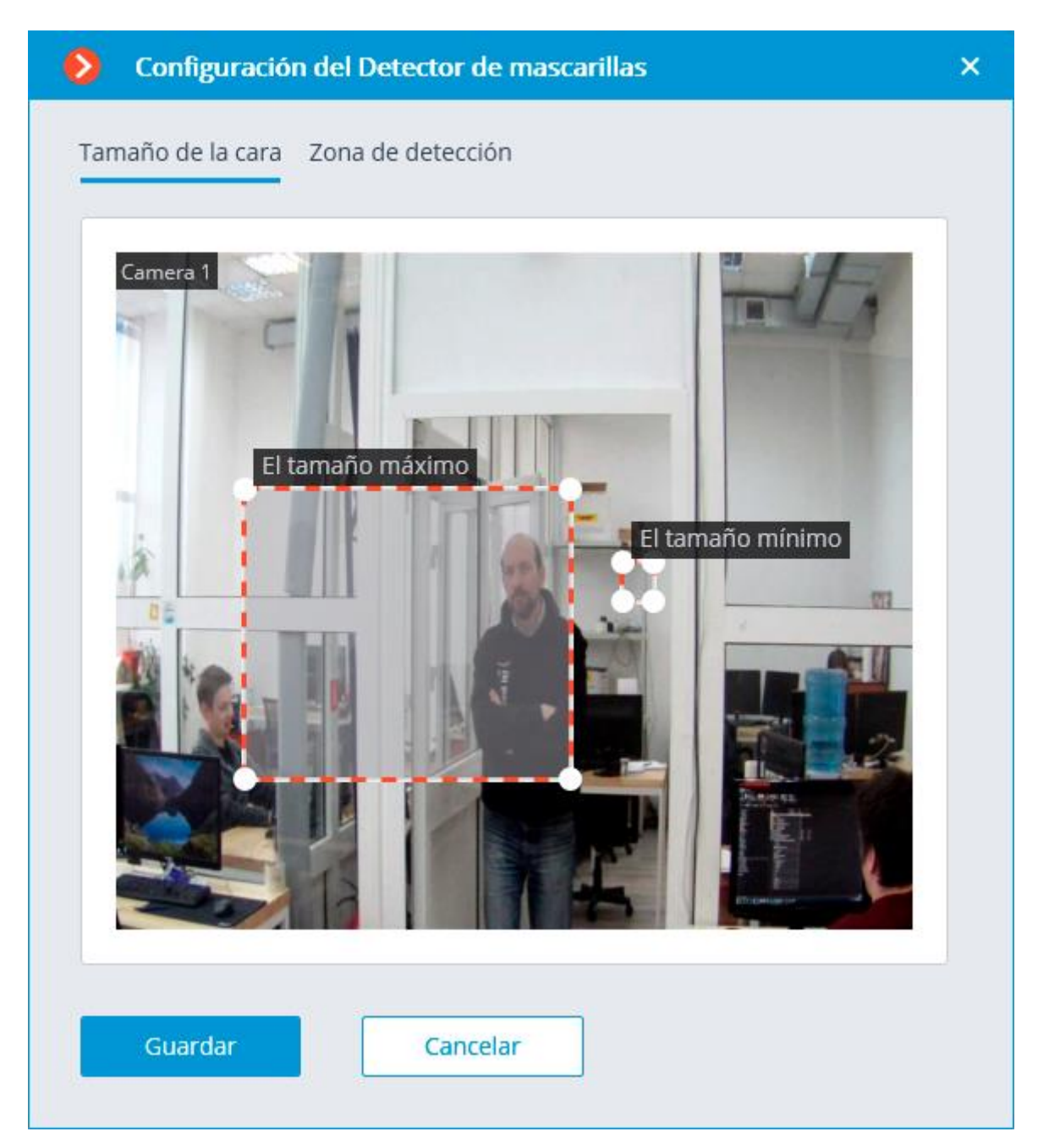

**La zona de detección** es la zona del marco llena con el relleno semitransparente azul en la ventana de configuración. El mouse se utiliza para modificar la zona: el botón izquierdo del ratón sirve para rellenar la zona, y el derecho se utiliza para limpiarla. Con la ayuda de los botones **Rellenar** y **Limpiar** puede rellenar o borrar toda el área del marco. El deslizador correspondiente se utiliza para modificar el **Tamaño del Pincel**.

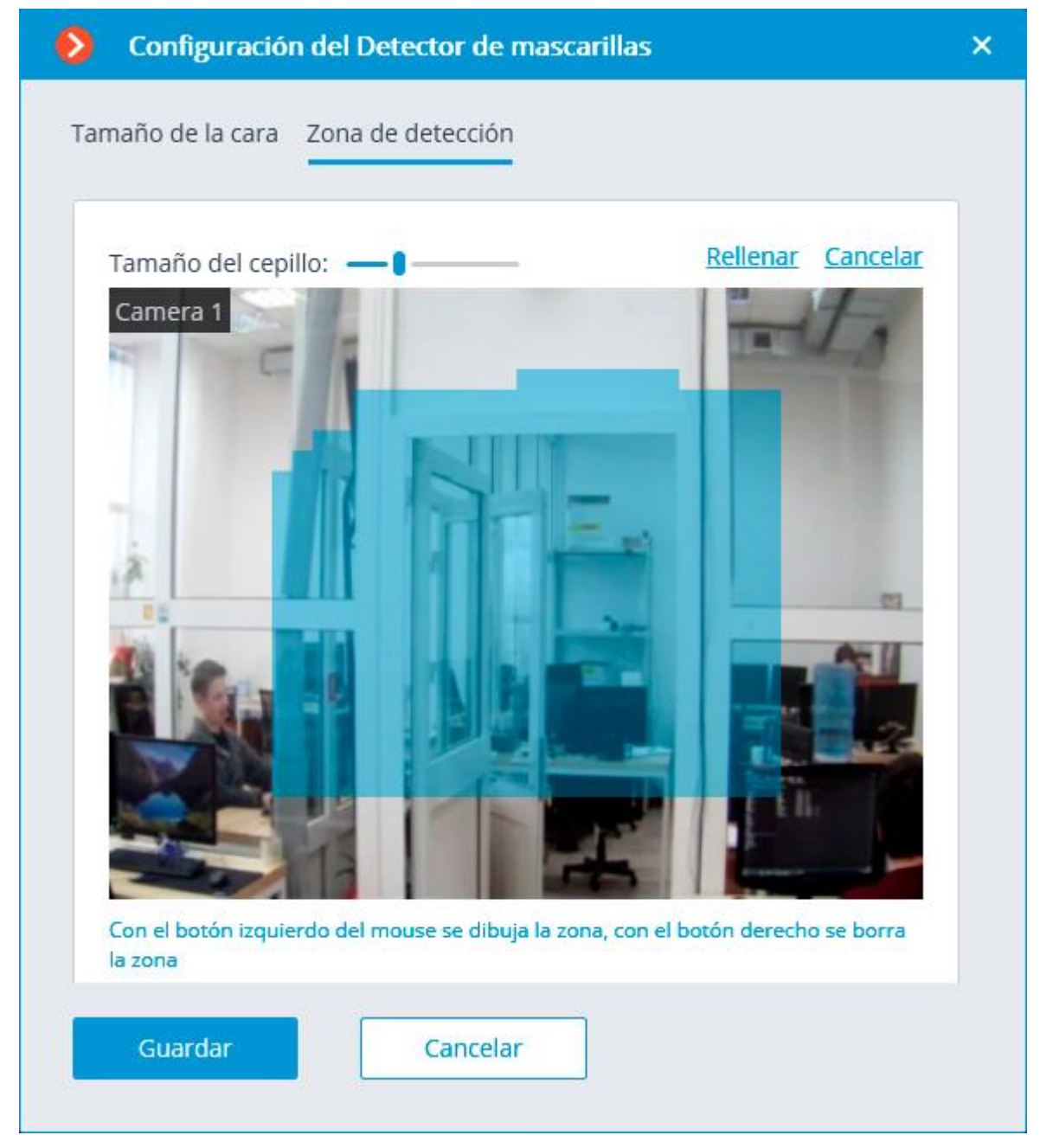

El uso del módulo se iniciará sólo después de aplicar la configuración.

## <span id="page-14-0"></span>Operación del módulo en la aplicación Cliente de Eocortex

El módulo de **Detección de mascarillas faciales** está diseñado para detectar personas que no llevan mascarillas faciales médicas en el cuadro. Cuando tales personas son detectadas, el módulo los destaca en la imagen con un cuadro en tiempo real e ingresa el evento al **Registro de eventos**.

El módulo funcionará solo en las cámaras que lo soportan.

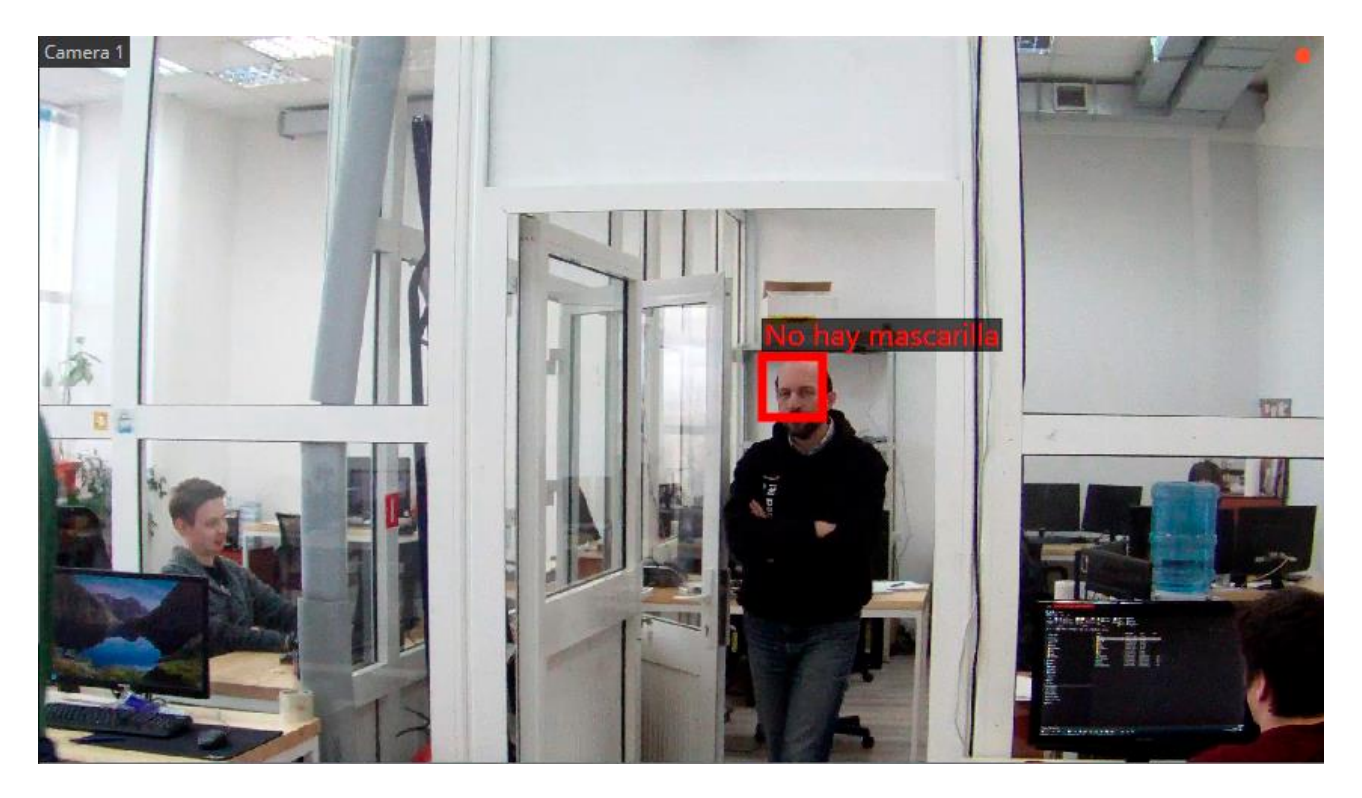

Para visualizar el cuadro alrededor de las personas que no usan mascarillas faciales, seleccione **Mostrar las imágenes con los infractores** en la opción **Detector de mascarillas faciales** de la celda del menú contextual.

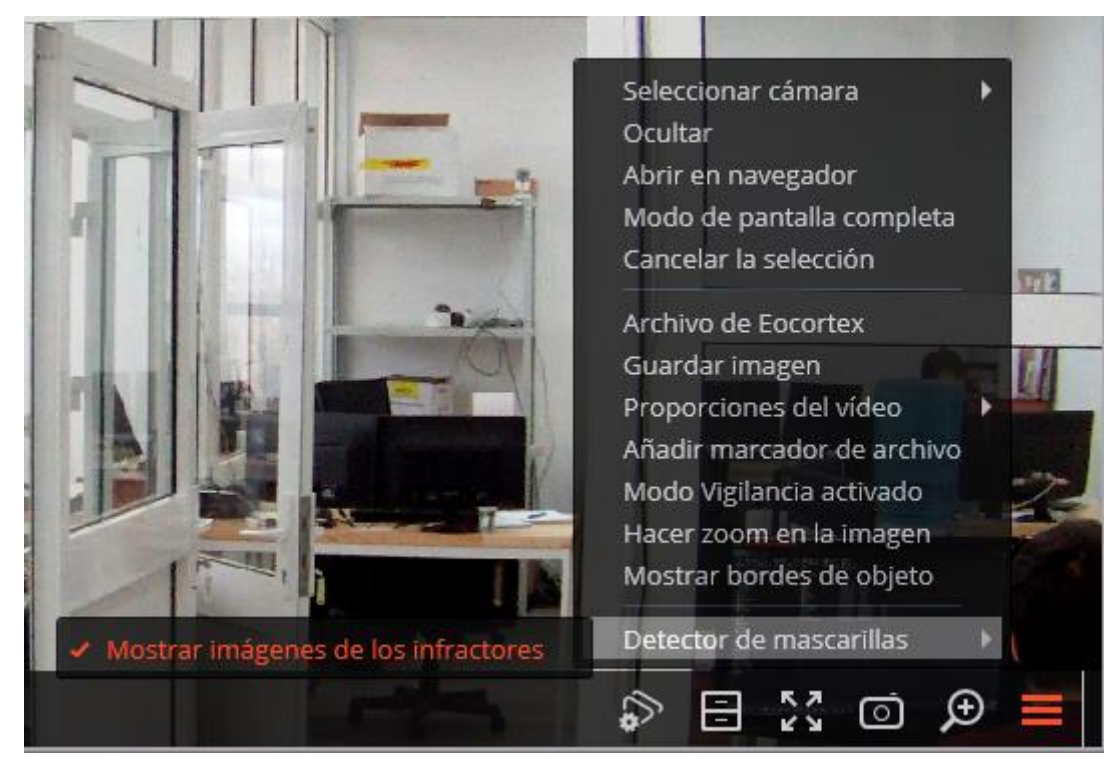

Todos los eventos del módulo se registran en el **Registro de eventos**.